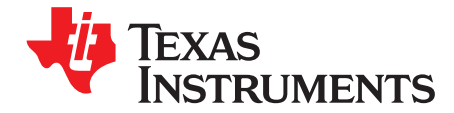

# **TPS6236xEVM-655**

This user's guide describes the characteristics, operation, and use of the TPS62360EVM-655 (HPA655-001), the TPS62361BEVM-655 (HPA655-002), the TPS62362EVM-655 (HPA-003), and the TPS62365EVM-655 (HPA655-004) evaluation modules (EVMs). These EVMs demonstrate the Texas Instruments TPS62360, TPS62361B, TPS62362, or TPS62365 Processor Supply with I <sup>2</sup>C Interface and Remote Sense. This document includes setup instructions, a schematic diagram, bill of materials, and PCB layout drawings for the evaluation module. The only difference between the 4 versions of the EVM is the TPS6236x IC, U1.

#### **Contents**

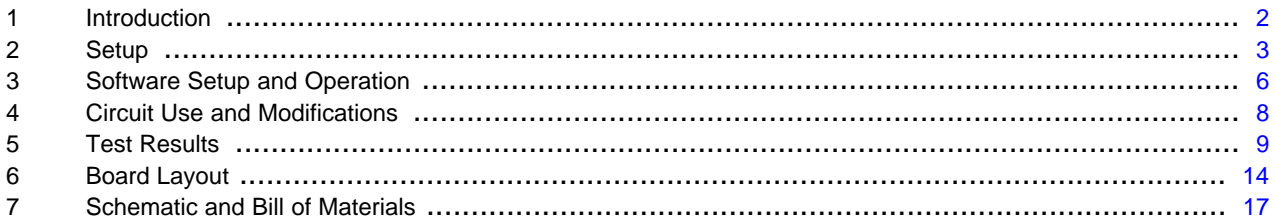

#### **List of Figures**

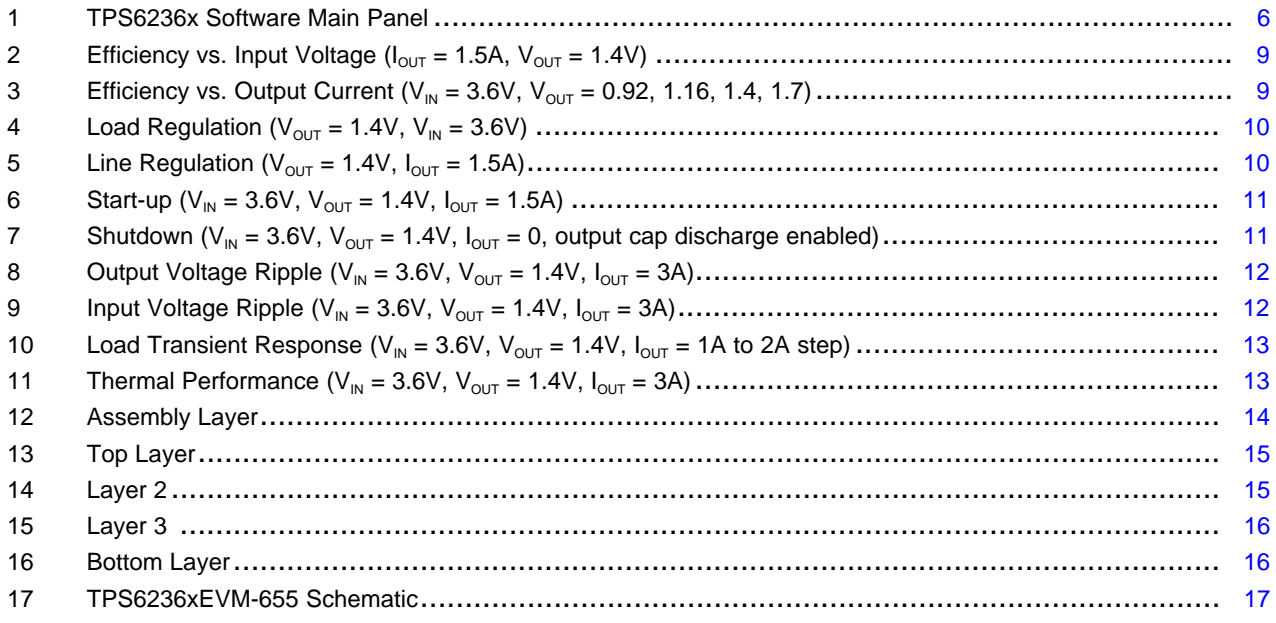

#### **List of Tables**

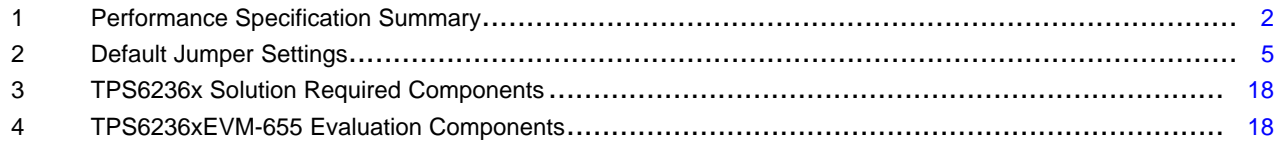

VeriSign is a trademark of VeriSign, Inc. All other trademarks are the property of their respective owners.

#### <span id="page-1-0"></span>**1 Introduction**

#### **1.1 Requirements**

To operate this EVM, connect and properly configure the following components:

A personal computer (PC) with a USB port is required to operate this EVM. The TPS6236x interface software runs on the PC and communicates with the EVM via the PC's USB port. Commands can be sent to the internal registers of the TPS6236x through the USB port. The software has been tested with the PC requirements listed below. It may work with other operating systems and configurations, but this has not been verified.

Personal Computer Requirements

- Windows XP™ operating system
- .NET 2.0 or higher
- USB port
- 10 MB of free hard disk space
- 512 MB of RAM

#### USB-TO-GPIO Adapter

The USB-TO-GPIO adapter is the link that allows the PC and the EVM to communicate. One end of the USB-TO-GPIO adapter connects to the PC with the supplied USB cable. The other end of the USB-TO-GPIO adapter connects to the EVM with the supplied ribbon cable.

When a command is written to the EVM, the interface program running on the PC sends the commands to the PC USB port. The USB-TO-GPIO adapter receives the USB command, converts the signal to an  $I^2C$  protocol, and sends the  $I^2C$  signal to the TPS6236x EVM board.

#### **Software**

Texas Instruments provides software to assist in evaluating this EVM. This software can be downloaded from the TPS6236xEVM-655 Product Page, located at: [http://focus.ti.com/docs/toolsw/folders/print/tps62360evm-655.html.](http://focus.ti.com/docs/toolsw/folders/print/tps62360evm-655.html)

#### Printed-Circuit Board Assembly

The board contains the either the TPS62360, TPS62361B, TPS62362, or TPS62365 IC and the required external components to evaluate it as a processor power supply solution.

#### **1.2 Performance Specification Summary**

A summary of the performance specifications is provided in [Table](#page-1-1) 1. Specifications are given for an input voltage of 3.6V and an output voltage of 1.4V, unless otherwise specified. The TPS6236x is designed and tested for  $V_{\text{IN}} = 2.5V$  to 5.5V. The ambient temperature is 25°C for all measurements, unless otherwise noted.

<span id="page-1-1"></span>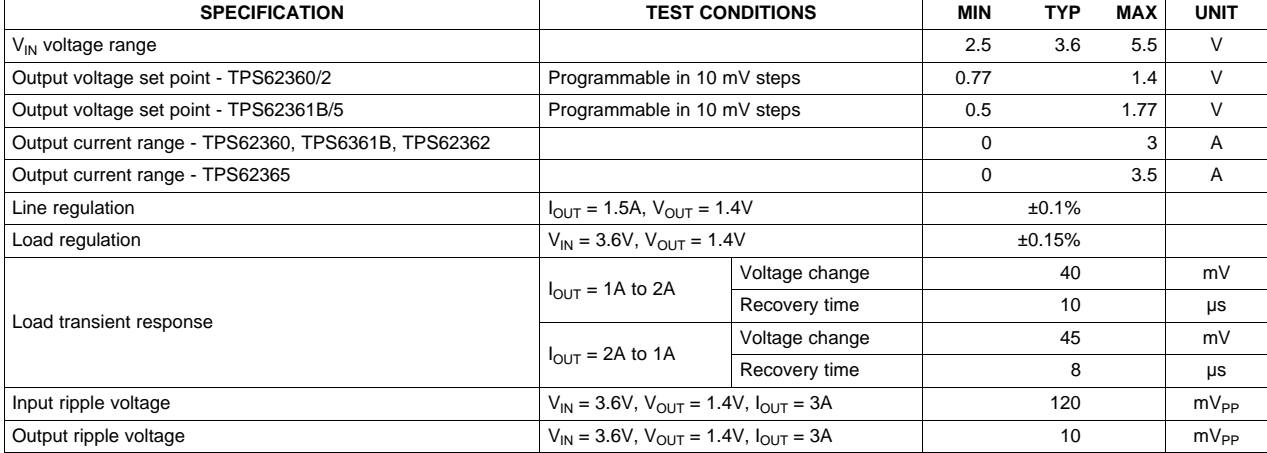

#### **Table 1. Performance Specification Summary**

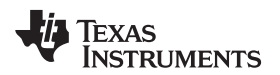

[www.ti.com](http://www.ti.com) Setup

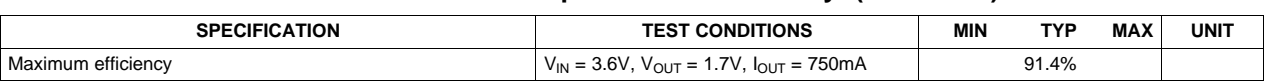

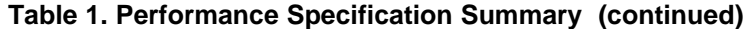

#### <span id="page-2-0"></span>**2 Setup**

This section describes the jumpers and connectors on the EVM as well as how to properly connect, set up, and use the TPS6236xEVM-655.

#### **2.1 Connector/Jumper Descriptions**

#### **2.1.1**  $J1 - V_{IN}$

This header is for the positive input supply voltage to the converter. The leads to the input supply should be twisted and kept as short as possible to minimize EMI transmission and reduce inductive voltage droop at a load transient event. This voltage should be between 2.5V and 5.5V.

#### **2.1.2 J2** – **S+/S-**

Sense connector for  $V_{\text{IN}}$ . Connect input supply's sense leads to this point. Monitor the  $V_{\text{IN}}$  voltage at this point.

#### **2.1.3 J3** – **GND**

This is the return connection for the input power supply of the converter. The leads to the input supply should be twisted and kept as short as possible to minimize EMI transmission and reduce inductive voltage droop at a load transient event.

#### **2.1.4 J4** –  $V_{\text{out}}$

This header connects to  $V_{OUT}$ . Connect the load (processor) at this point if the load current will remain below 1A. If the load current will exceed 1A, use terminal block J7 instead. The leads to the load should be twisted and kept as short as possible to minimize EMI transmission and reduce inductive voltage droop at a load transient event.

#### **2.1.5 J5** – **SNS+/SNS-**

Remote sense connector for the IC. **For proper regulation, this must be connected at the load.** This is a high impedance connection back to the TPS6236x's remote sense inputs and is required for output regulation. Monitor the output voltage at this point.

#### **2.1.6 J6** – **GND**

This is the return connection for the load. If the load current will exceed 1A, do not use headers J4 and J6, but use terminal block J7 instead. The leads to the load should be twisted and kept as short as possible to minimize EMI transmission and reduce inductive voltage droop at a load transient event.

#### **2.1.7 J7** – **VOUT/GND Terminal Block**

This terminal block should be used to connect to the load (processor) if the load current will exceed 1A. If the load current will remain below 1A, the J4/J6 headers may be used instead. The leads to the load should be twisted and kept as short as possible to minimize EMI transmission and reduce inductive voltage droop at a load transient event.

#### **2.1.8 J8** – **I <sup>2</sup>C Connection from USB-TO-GPIO Adaptor**

This connects the USB-TO-GPIO adaptor to the TPS6236xEVM-655. It provides the I<sup>2</sup>C signals and a 3.3V supply for powering  $V_{DD}$ . If the USB-TO-GPIO adaptor is not used, do not connect to J8, but connect the I <sup>2</sup>C signals to the J9 header instead. This connector is keyed to prevent incorrect installation.

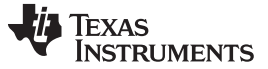

Setup [www.ti.com](http://www.ti.com)

#### **2.1.9 J9** – **I <sup>2</sup>C Monitor Point and Alternate Connection**

This header is provided to connect to or monitor the  $I^2C$  signals on the TPS6236xEVM-655. If the  $I^2C$ signals are being sent via this header (and not via the USB-TO-GPIO adaptor), do not plug into the J8 header and provide a separate  $V_{DD}$  supply on JP1 without any jumper installed.

#### **2.1.10 J10** – **Load Step Signal Input**

This SMA connector accepts a signal input from a function generator that drives Q1 in order to evaluate the TPS6236x's transient response.

#### **2.1.11 JP1** –  $V_{\text{DD}}$  Control

This jumper is used to connect  $V_{DD}$  to either a 3.3V rail provided by the USB-TO-GPIO adaptor (jumper across pins 1 and 2) or to GND to reset the I<sup>2</sup>C registers (jumper across pins 2 and 3). Alternatively, the user can provide their own  $V_{DD}$  voltage (1.15 - 3.6V) between pins 2 and 3 of JP1. No jumper should be installed in this case. For normal operation without an external supply voltage, the jumper should be installed between pins 1 and 2.

#### **2.1.12 JP2** – **VSEL0**

This jumper sets the VSEL0 pin to either a logic high (jumper across pins 1 and 2) or a logic low (jumper across pins 2 and 3).

#### **2.1.13 JP3** – **VSEL1**

This jumper sets the VSEL1 pin to either a logic high (jumper across pins 1 and 2) or a logic low (jumper across pins 2 and 3).

#### **2.1.14 JP4** – **EN**

This jumper sets the EN pin to either a logic high (jumper across pins 1 and 2) or a logic low (jumper across pins 2 and 3). When EN is low, the TPS6236x output will be off and not switching. Set EN to high to turn on the output voltage.

#### **2.2 Software Setup**

The software is available at the TI website,

[http://focus.ti.com/docs/toolsw/folders/print/tps62360evm-655.html.](http://focus.ti.com/docs/toolsw/folders/print/tps62360evm-655.html)

Download and unzip the file. Run setup.exe and follow the on screen instructions to complete the installation.

**NOTE:** This installation page is best viewed with Microsoft Internet Explorer browser (it may not work correctly with other browsers)

The Microsoft .Net Framework 2.0 is required for the software to run.

After installation, the software should automatically run. To run the software later, go to

Start→All Programs→Texas Instruments→TPS6236x EVM→TPS6236x EVM.

During future use of the software, it may prompt you to install a new version if one becomes available on the Web.

**NOTE:** VeriSign™ Code Signing is used to prevent any malicious code from changing this application. If at any time in the future the binaries are modified, the code will no longer attempt to run.

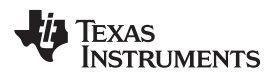

[www.ti.com](http://www.ti.com) Setup

#### <span id="page-4-0"></span>**2.3 Hardware Setup**

[Table](#page-4-0) 2 shows the board default jumper settings.

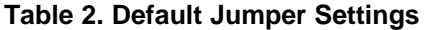

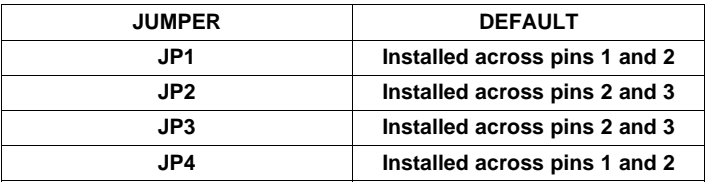

Connect the USB-TO-GPIO adapter to your PC using the supplied USB cable. Connect the TPS6236xEVM connector J8 to the USB-TO-GPIO adapter using the supplied 10-pin ribbon cable. The connectors on the ribbon cable are keyed to prevent incorrect installation.

### **USB Interface Adaptor Quick Connection Diagram**

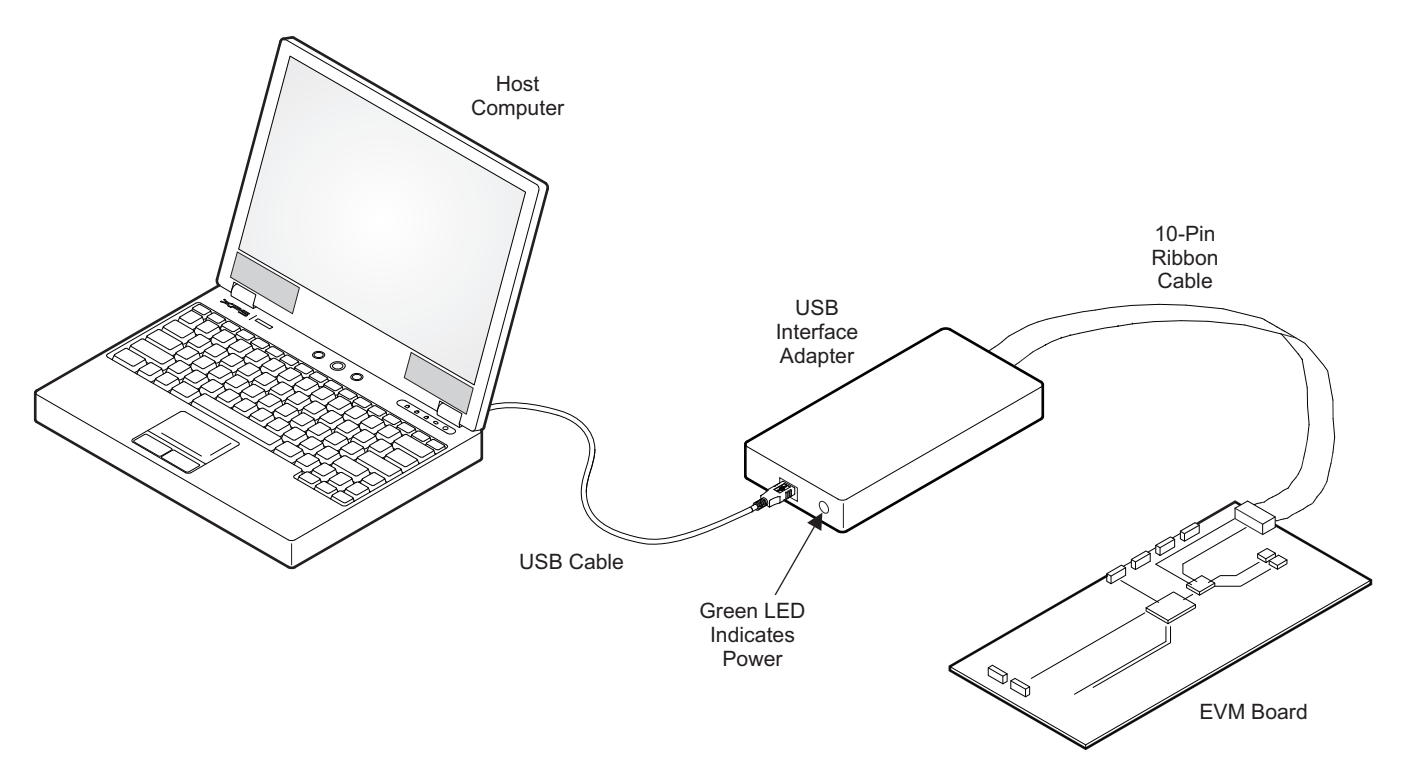

Connect the load (processor) to either the output headers J4 and J6 (for currents below 1A) or to the output terminal block J7 (for currents greater than 1A). The leads should be short and twisted.

Connect the SNS+ and SNS- signals from header J5 to the load. **For proper regulation, these must be connected to the output.**

Install jumpers, JP1 through JP4 to the desired positions. Jumper JP1 must be across pins 1 and 2 for the TPS6236x to operate.

Connect at least a 3 A rated input power supply, set to provide between 2.5V and 5.5V, between J1 and J3. The leads should be short and twisted. Turn on the power supply.

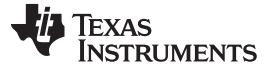

Software Setup and Operation [www.ti.com](http://www.ti.com)

#### <span id="page-5-0"></span>**3 Software Setup and Operation**

This section provides descriptions of the EVM software and functionality.

The supplied software is used to communicate with the TPS6236xEVM. Click on the icon on the host PC to start the software. The host PC software first checks the firmware version of the USB-TO-GPIO adapter. If an incorrect firmware version is installed, the software automatically searches on the Internet (if connected) for updates. If a new update is available, the software notifies the user of the update, downloads and installs the software. Note that after the firmware is updated, the user must disconnect and then reconnect the USB cable between the adapter and PC, as instructed during the install process. The host PC software also automatically searches on the Internet (if connected) for updates to the EVM software. If a new update is available, the software notifies the user of the update, downloads and installs the update.

 $V_{\text{IN}}$  and  $V_{\text{DD}}$  must be supplied for the software to detect the TPS6236x and run.

The software reads the registers on the TPS6236x and automatically determines which version of the IC is installed. Even if the IC is disabled via the EN pin (JP4), the user can still communicate with the TPS6236x if  $V_{\text{IN}}$  and  $V_{\text{DD}}$  are supplied. If no IC is detected, the software will abort loading.

Texas Instruments - TPS6236x EVM - GUI v1.0.0.4 I FIF File Help  $s/c$ **Auto Read: OFF** Write On Change: ON # READ WRITE I2C Activity: R I=60 A=09 D=80 C=20 SETO - SET3 **CONTROLS** 1400.00 mV Output Voltage V Enable EN internal pull down resistor VSEL1=0VSEL0=0 SETO **PFM/PWM** Operation Mode V Enable VSEL0 internall pull down resistor V Enable VSEL1 internall pull down resistor Disable Temperature shutdown feature 1000:00 mV Output Voltage VSEL1=0 VSEL0=1 SET1 PEM/PWM Enable Active output capacitor discharge at shutdown Operation Mode 1400.00 mV Output Voltage VSEL1=1 VSEL0=0 SET2 32mV/us Output Voltage ramp timing PEM PWM Operation Mode Cap discharged by load v Ramp behavior if in PFM 1100.00 mV Output Voltage VSEL1=1 VSEL0=1 SET3 PEM/PWM Operation Mode **REGISTERS STATUS** 7 6 5 4 3 2 1 0 SETO (0x00) R  $00111111$ Tj early warning: Tj < 120 degrees C SET1 (0x01) R  $0$  0 0 1 0 1 1 1 Tj Temp shutdown: Die Temp within valid range SET2 (0x02) R  $00111111$ SET3 (0x03) R  $0$  0 1 0 0 0 0 Ctrl (0x04) R  $111$  $\overline{0}$  $0000$ Reset Temp shutdown bit Temp (0x05) R 00000000 RepOrt (0x06) R  $000000000$ Reserved (Ox07) R 00000000 Chip\_ID (0x08) R 10000000 1000000 Chip ID (0x09) R TPS62360 USB Bridge Connected (ver. 49.2.2) **12C 100kHz** <sup>D</sup> Texas Instruments

The software displays the main panel for the user interface, shown in [Figure](#page-5-1) 1.

<span id="page-5-1"></span>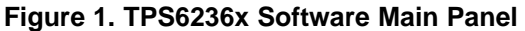

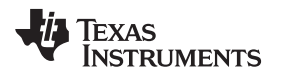

It is recommended that the user press the 'READ' button at the top of the screen immediately after loading the software to confirm that the software and cable connections are working properly. The message box at the top right of the main panel (I2C Activity) displays all I<sup>2</sup>C activity. The message box at the bottom (USB Bridge Connected) displays whether or not the USB-TO-GPIO connection is functional.

The software itself performs no calculations or computations and simply reads and writes to and from the IC's registers through the I<sup>2</sup>C interface. Each register's bits can either be changed manually by changing the boxes corresponding to each bit in the panel's bottom left half (REGISTERS section), or they can be changed through the drop-down boxes and buttons in the rest of the panel. Some bits are reserved and not writeable. These will not allow you to click on them to change their setting. For example, since the TPS62360 does not have an operational register bit at bit 6 of registers 0x00h through 0x03h, the TPS62360's main panel will not allow writes to those bits. The I<sup>2</sup>C bus speed is fixed at 100 kbps and this is noted at the bottom of the screen.

Following any change to an individual bit, drop-down box, or button, the user must write the new values to the registers by either clicking the 'W' button to the left of each affected register or by clicking the 'WRITE' button at the top of the screen.

In order to reduce the amount of manual reading and writing required, the two drop-downs at the top left of the screen have been provided to do this automatically. The 'Auto Read' drop down allows the option of automatically reading all the registers at specific time intervals. The 'Write On Changes' drop-down allows the option of automatically writing a change to the registers as soon as it is made in the software.

The TPS6236x datasheet is available via the 'Help' menu (Internet access is required). The datasheet discusses the functionality of the various register bits, which is also briefly repeated here.

The drop-downs in the top left section of the software (SET0-SET3 section) correspond to registers 0x00h thought 0x03h in the TPS6236x. These registers set the target output voltage and operating mode (PFM/PWM or forced PWM). The output voltage on the TPS62360/2 is settable in 10 mV steps between 0.77V and 1.4V. The output voltage on the TPS62361B/5 is settable in 10 mV steps between 0.5V and 1.77V. The operating mode is either PFM/PWM, in which the IC is allowed to skip switching pulses at light loads to keep the converting efficiency high, or forced PWM mode, in which the IC allows negative inductor current at light loads to maintain a specific switching frequency and output noise. The TPS6236x only runs at the settings of one of these four registers at a time. This operating register is selected by the VSEL0 and VSEL1 jumpers and can be changed during operation.

The top right section of the software (CONTROLS section) contains the functionality of registers 0x04h and 0x06h and some of the functionality of register 0x05h. The first 3 check boxes enable an internal resistor on any of the EN, VSEL0, or VSEL1 pins. This resistor, which is internal to the TPS6236x, would keep that pin in a defined state if it were left floating. The 'Disable Temperature shutdown feature' bit disables the temperature shutdown internal to the IC, if selected. The 'Enable Active output capacitor discharge at shutdown' forces the IC to actively discharge the output capacitor during shutdown. The first drop-down sets the output voltage ramp timing and the final drop-down describes the ramp behavior when the TPS6236x is changing its output voltage in PFM mode.

The bottom right section of the software (STATUS section) contains the remaining bits in register 0x05h. The top indicator is green if the IC die temperature is low enough and turns red when the bit is set corresponding to a die temperature exceeding 120°C typical. The indicator on the bottom turns red if thermal shutdown has occurred. When this does occur, the TPS6236x will latch off and the temperature must decrease below a hysteresis amount and the  $T<sub>1</sub>$  Temp shutdown bit needs to be reset by the user. The button at the bottom of this section is provided for this purpose.

#### **4 Circuit Use and Modifications**

Besides the required circuitry to operate the TPS6236x (outlined in a white silk screen border on the PCB), there are additional circuits present on the TPS6236xEVM-655 that assist in evaluating the TPS6236x as a processor power supply solution. Additionally, there are modifications that can be made to adapt the circuit's performance to the needs of a particular application.

#### **4.1 Load Step Circuit**

The TPS6236xEVM-655 contains a simple circuit that can produce fast load current steps at the output of the TPS6236x. This can evaluate the response of the TPS6236x to various load transients. To operate this circuit, connect a function generator to SMA connector J10 or TP4. The output of the function generator should be a square wave with a small duty cycle. The output high level controls the gate to source voltage of the power transistor, Q1, and should be adjusted to generate the desired step current high level. The output low level sets the step current low level. Good settings to start with are a square wave signal running at 100 Hz and 5% duty cycle going from 0V to 1.5V. These settings can be adjusted in order to generate the desired load step.

Resistor R6 is present to observe the load step current by measuring the voltage across TP2 and TP3. Oscilloscope settings of 100mV / div translate to a current in R6 of 1A / div.

#### **4.2 Output Voltage Buffer**

The output voltage buffer circuit simply buffers the SNS+/- output with a unity gain op amp. This transforms SNS+ and SNS- to a lower impedance signal that can be measured by high impedance measurement equipment, such as an oscilloscope. The op amp, U2, is powered from the USB-TO-GPIO adaptor. The USB-TO-GPIO adaptor must be installed for the output voltage buffer circuit to operate.

C13 is provided to reduce the bandwidth and noise of the input signal to the operational amplifier.

#### **4.3 Circuit Modifications**

Modifications may be made to the circuit. Any modifications will affect the performance of the EVM and must remain within the limits of the TPS6236x IC, as detailed in the datasheet.

#### **4.3.1 Output Capacitors**

There are 3 locations for extra output capacitors to be installed in order to reduce output ripple or lessen the voltage drop due to a load transient. C7 allows an extra capacitor to be installed near the TPS6236x IC, while C10 and C11 allow extra capacitors to be installed closer to the point of load, which is simulated by the load step circuit. The total output capacitance must remain below the maximum capacitance allowed in the datasheet.

#### **4.3.2 Input Capacitors**

C9 is provided to locate additional input capacitance near the TPS6236x input. Additional capacitance at C9 will decrease the input voltage ripple.

C8 is provided to form a complete 'PI'-type filter for the AVIN input. With the change of R1 to some small value (around 10 Ω), the C-R-C filter is complete. This filter is not necessary for operation of the TPS6236x.

#### <span id="page-7-0"></span>**4.3.3 I <sup>2</sup>C Pull-up Resistors**

R2 and R3 are locations for optional pull-up resistors for the  $I^2C$  signals. They are required when not using the USB-TO-GPIO adaptor but are not recommended when using the adaptor. If used, their typical value is around 2.2kΩ.

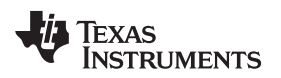

#### <span id="page-8-0"></span>**5 Test Results**

This section provides typical performance waveforms for the TPS6236xEVM-655.

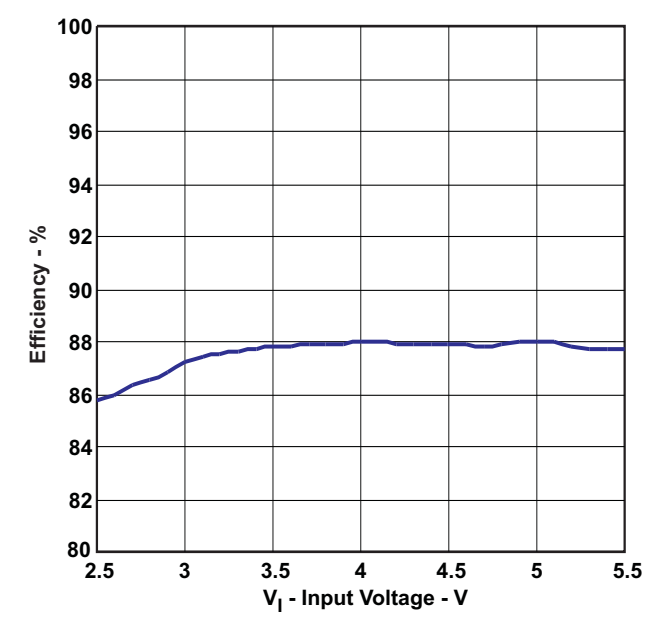

<span id="page-8-1"></span>**Figure 2. Efficiency vs. Input Voltage (** $I_{OUT}$  **= 1.5A,**  $V_{OUT}$  **= 1.4V)** 

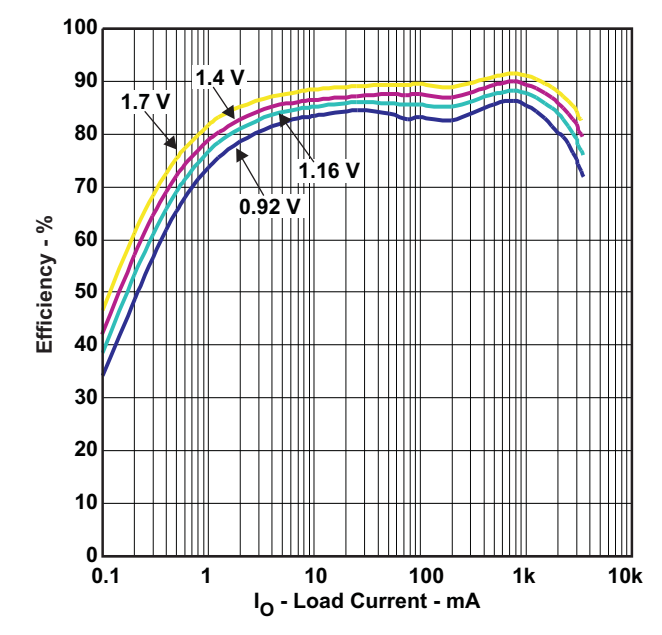

<span id="page-8-2"></span>**Figure** 3. **Efficiency vs. Output Current (V<sub>IN</sub>** = 3.6V, V<sub>OUT</sub> = 0.92, 1.16, 1.4, 1.7)

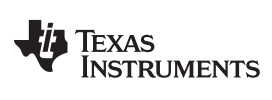

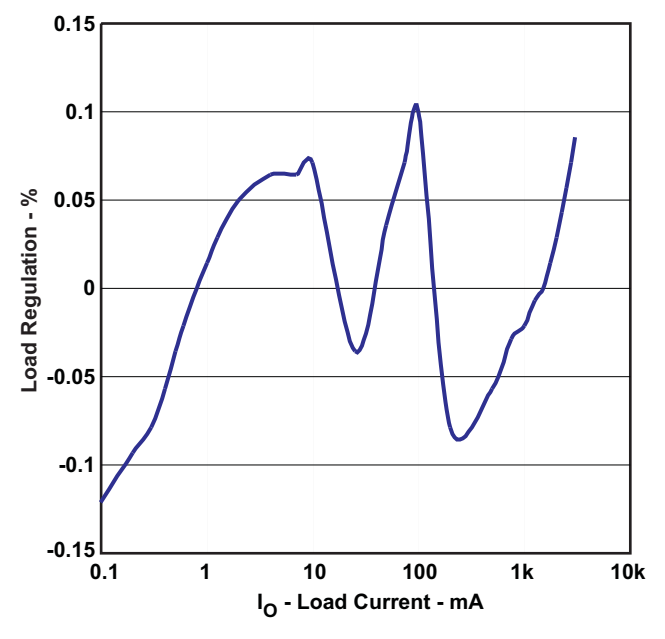

**Figure** 4. Load Regulation ( $V_{OUT} = 1.4V$ ,  $V_{IN} = 3.6V$ )

<span id="page-9-0"></span>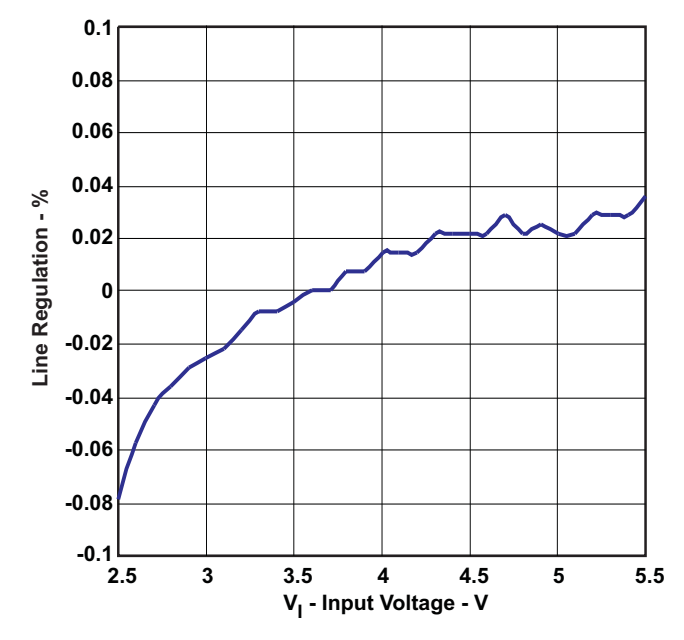

<span id="page-9-1"></span>**Figure** 5. Line Regulation ( $V_{\text{OUT}} = 1.4V$ ,  $I_{\text{OUT}} = 1.5A$ )

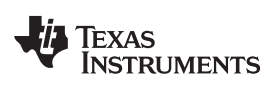

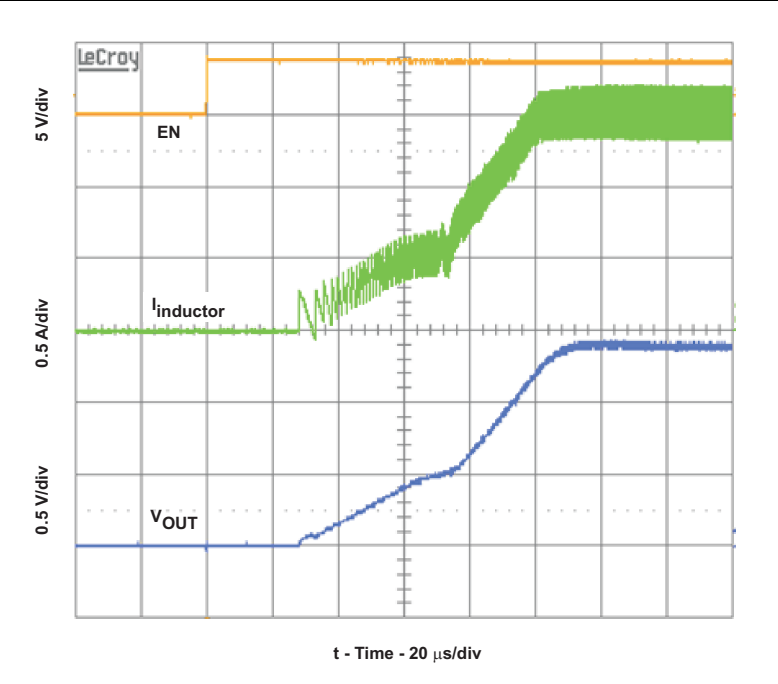

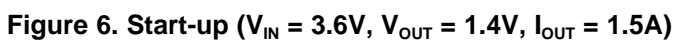

<span id="page-10-0"></span>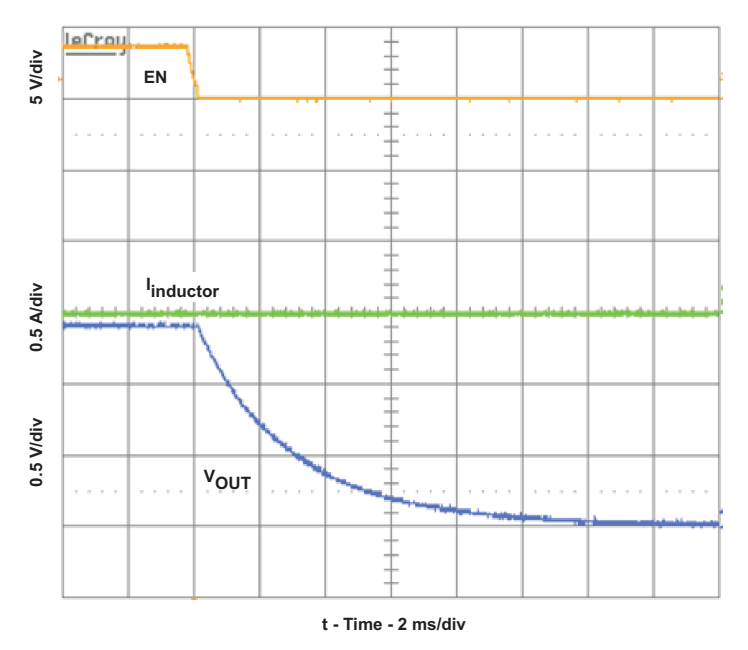

<span id="page-10-1"></span>**Figure** 7. Shutdown  $(V_{IN} = 3.6V, V_{OUT} = 1.4V, I_{OUT} = 0$ , output cap discharge enabled)

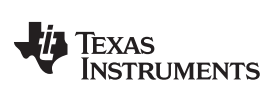

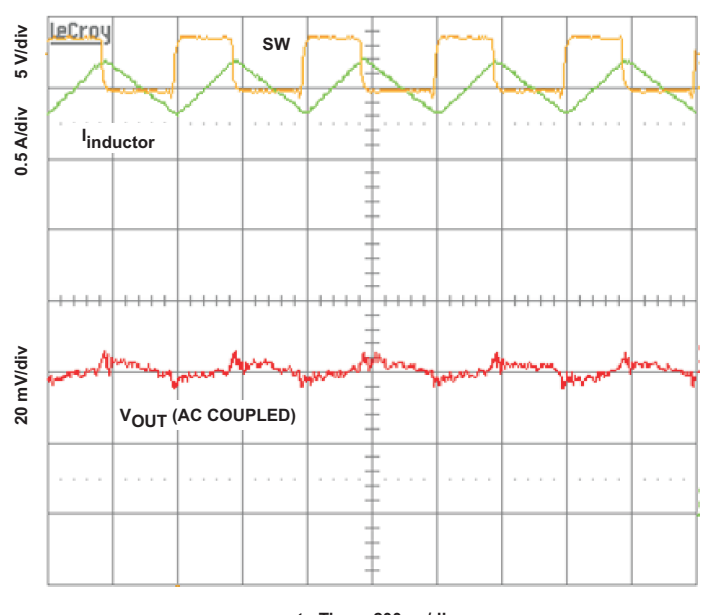

**t - Time - 200 ns/div**

<span id="page-11-0"></span>**Figure** 8. Output Voltage Ripple ( $V_{IN}$  = 3.6V,  $V_{OUT}$  = 1.4V,  $I_{OUT}$  = 3A)

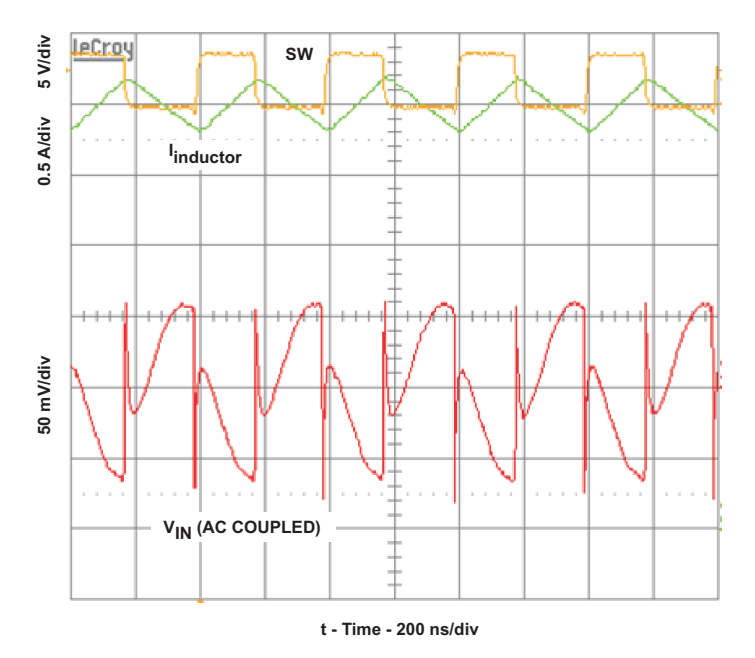

<span id="page-11-1"></span>**Figure 9. Input Voltage Ripple (V<sub>IN</sub> = 3.6V, V<sub>OUT</sub> = 1.4V, I<sub>OUT</sub> = 3A)** 

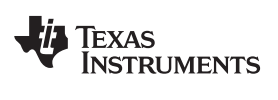

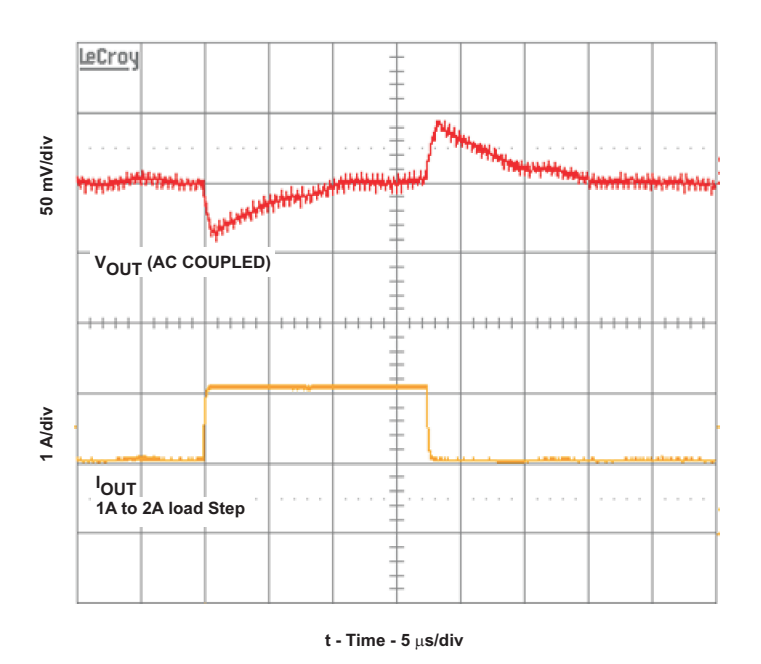

<span id="page-12-0"></span>**Figure** 10. Load Transient Response ( $V_{IN}$  = 3.6V,  $V_{OUT}$  = 1.4V,  $I_{OUT}$  = 1A to 2A step)

<span id="page-12-1"></span>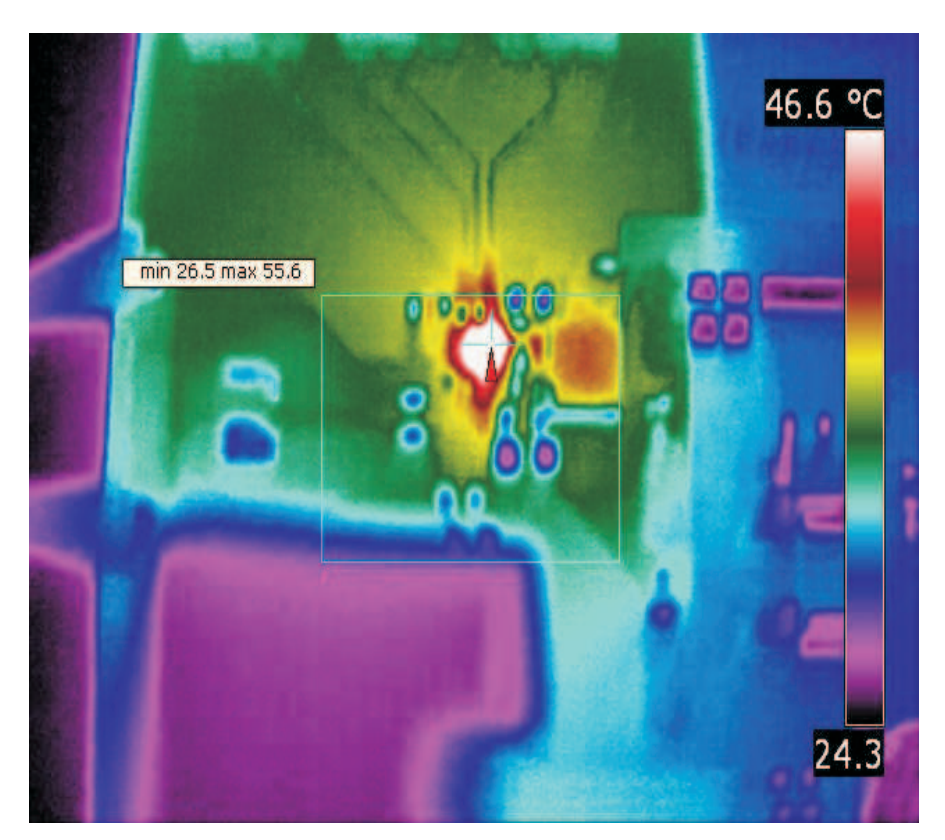

**Figure** 11. **Thermal Performance** ( $V_{IN}$  = 3.6V,  $V_{OUT}$  = 1.4V,  $I_{OUT}$  = 3A)

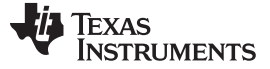

#### <span id="page-13-0"></span>**6 Board Layout**

This section provides the TPS6236xEVM-655 board layout and illustrations.

Board layout is critical for all high-frequency, switch-mode power supplies. [Figure](#page-13-1) 12 through [Figure](#page-15-0) 15 show the board layout for the TPS6236xEVM-655 PCB. The nodes with high-switching frequencies and currents are kept as short as possible to minimize trace inductance. Careful attention has been given to the routing of high-frequency current loops and a single-point grounding scheme is used. Also, the majority of the heatsinking for this device occurs through the top layer traces and vias pulled from the IC's solder bumps that carry high currents. See the data sheet for specific layout guidelines.

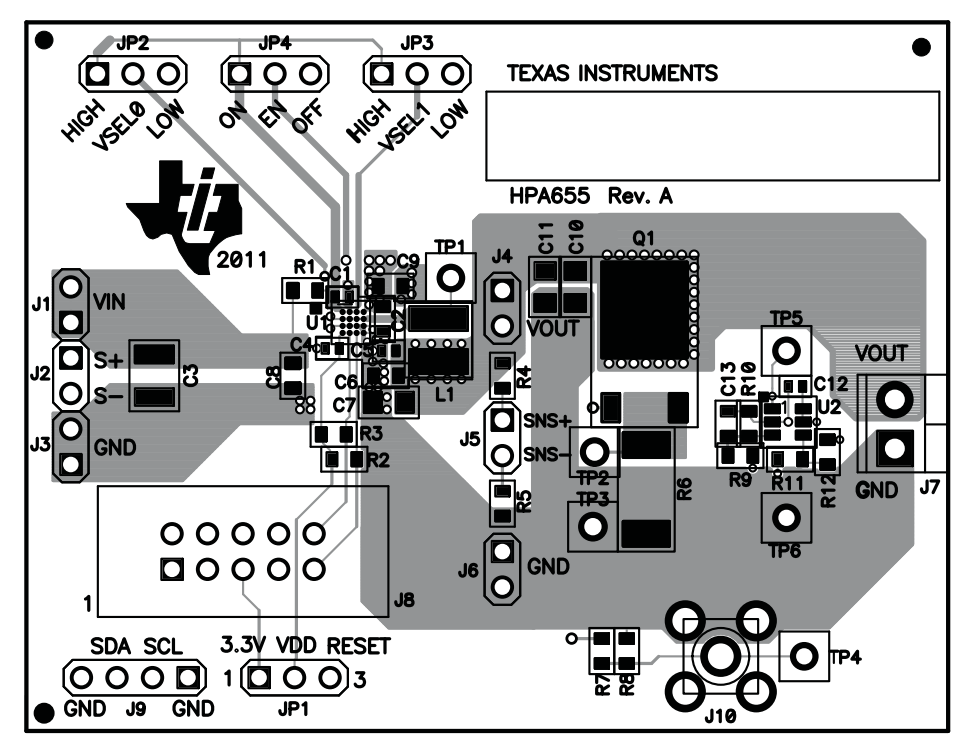

<span id="page-13-1"></span>**Figure 12. Assembly Layer**

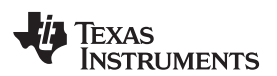

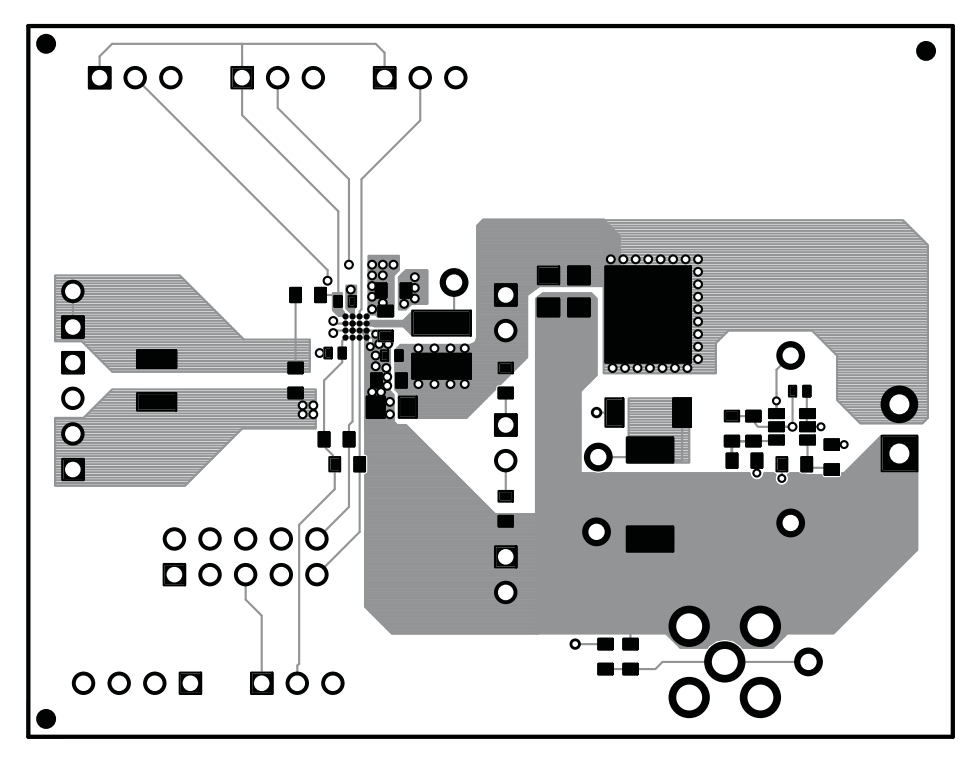

**Figure 13. Top Layer**

<span id="page-14-0"></span>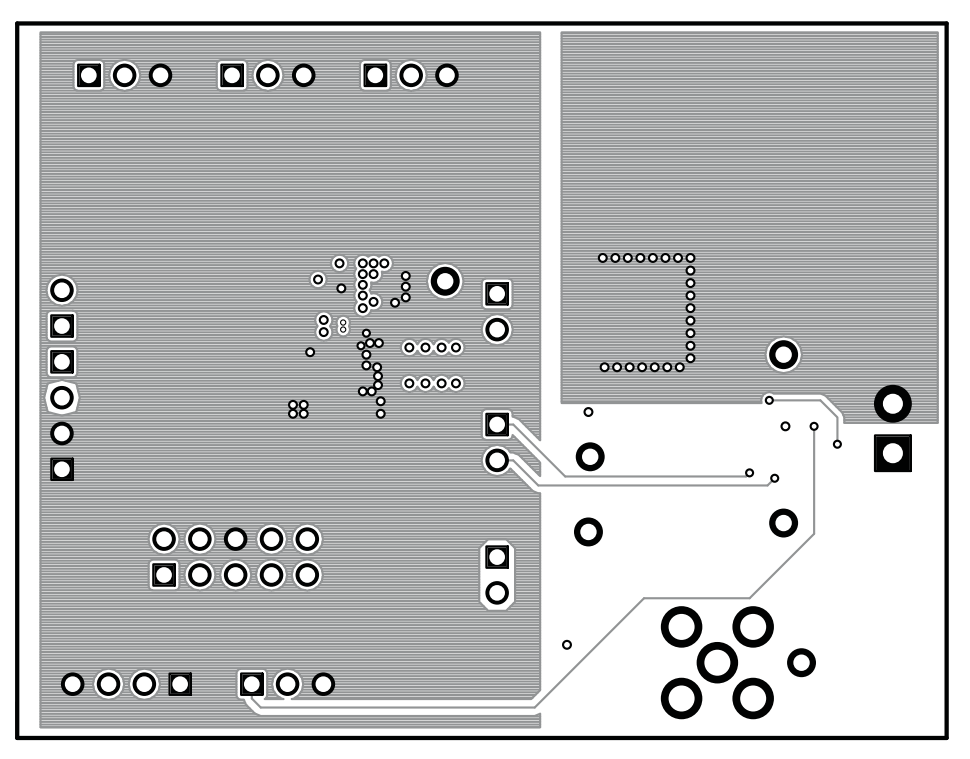

<span id="page-14-1"></span>**Figure 14. Layer 2**

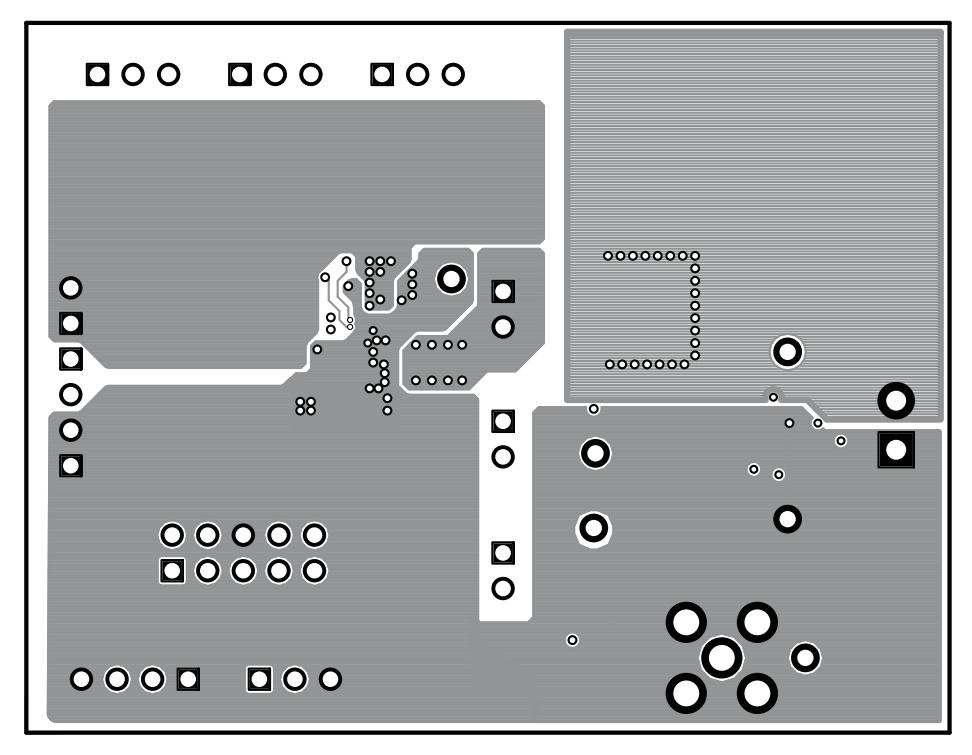

**Figure 15. Layer 3**

<span id="page-15-0"></span>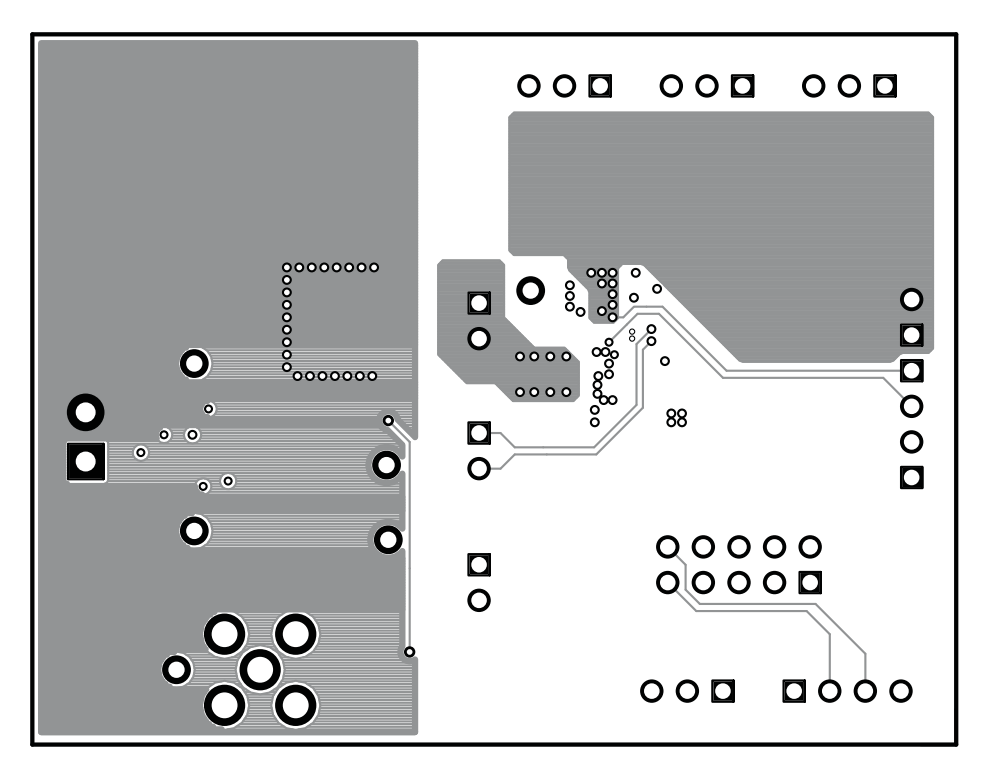

<span id="page-15-1"></span>**Figure 16. Bottom Layer**

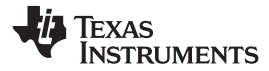

#### **7 Schematic and Bill of Materials**

This section provides the TPS6236xEVM-655 schematic and bill of materials. The bill of materials is provided in two tables. [Table](#page-17-2) 3 are the components required to build the TPS6236x solution. [Table](#page-17-3) 4 are the components used only to evaluate the TPS6236xEVM-655 solution.

#### <span id="page-16-0"></span>**7.1 Schematic**

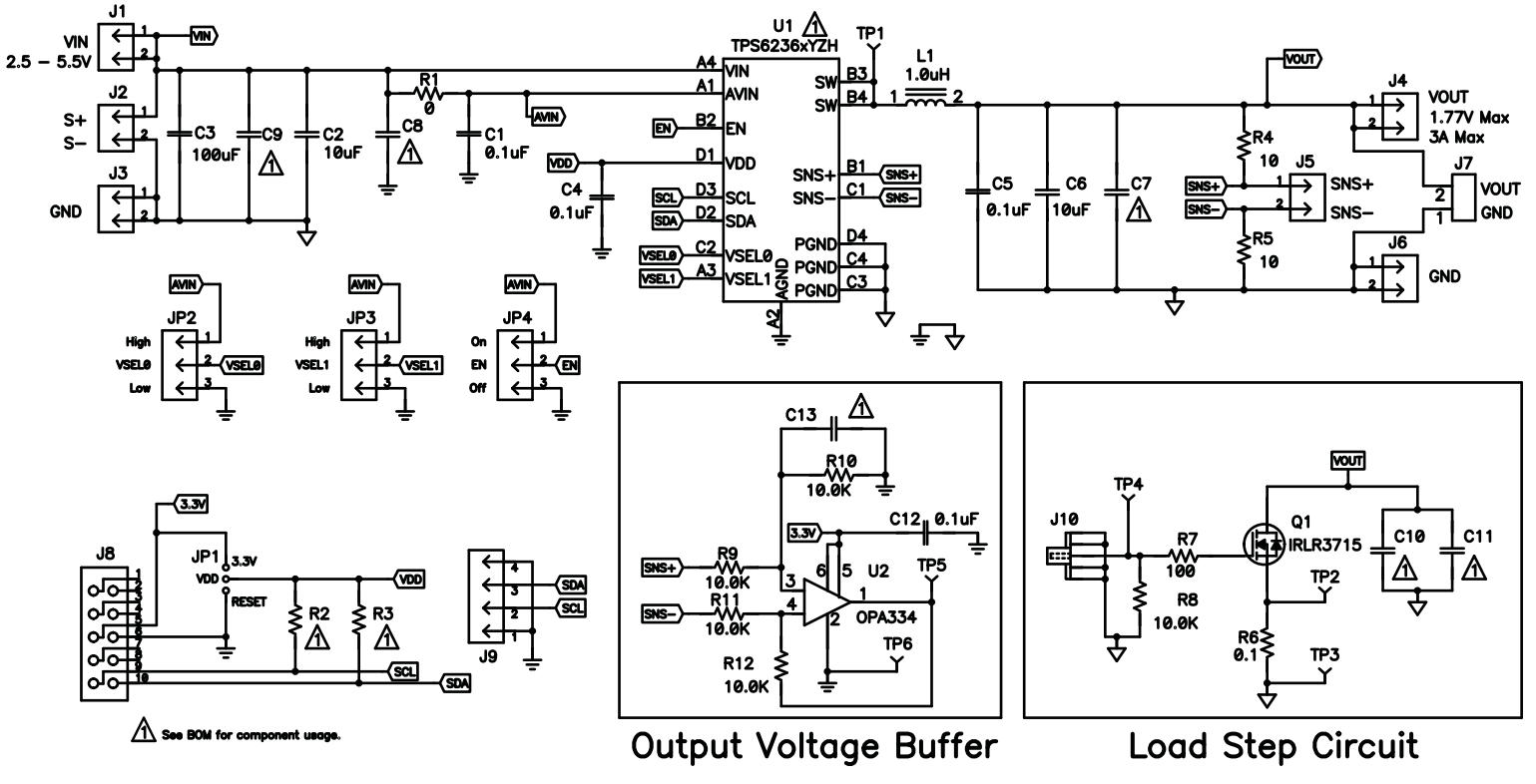

<span id="page-16-1"></span>**Figure 17. TPS6236xEVM-655 Schematic**

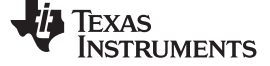

### **7.2 Bill of Materials**

## **Table 3. TPS6236x Solution Required Components**

<span id="page-17-2"></span>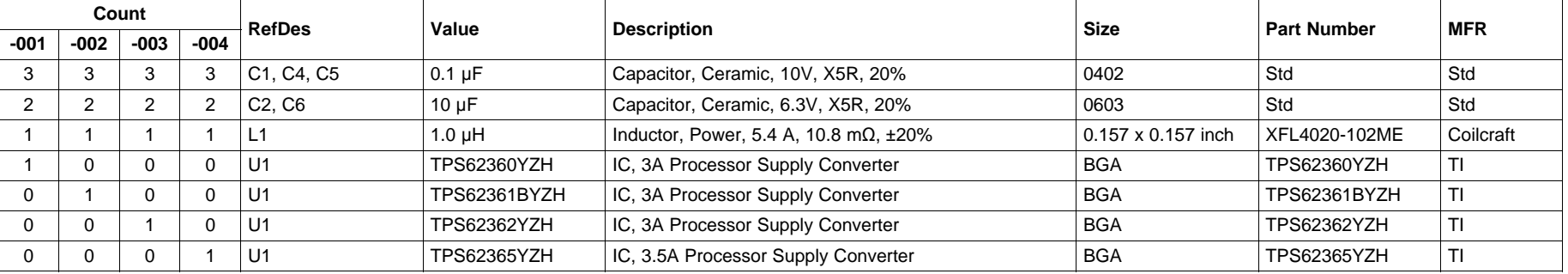

#### **Table 4. TPS6236xEVM-655 Evaluation Components**

<span id="page-17-3"></span><span id="page-17-0"></span>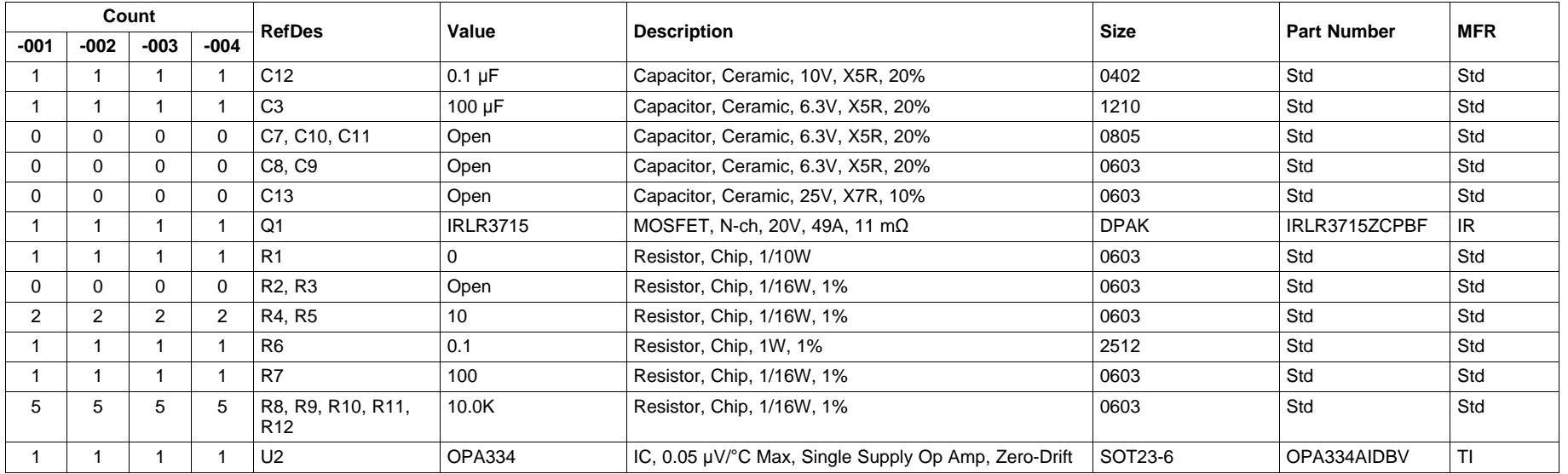

#### <span id="page-17-1"></span>**7.3 Related Documentation From Texas Instruments**

Processor Supply with FC Compatible Interface and Remote Sense data sheet [\(SLVSAU9](http://www.ti.com/lit/pdf/SLVSAU9))

#### **Evaluation Board/Kit Important Notice**

Texas Instruments (TI) provides the enclosed product(s) under the following conditions:

This evaluation board/kit is intended for use for **ENGINEERING DEVELOPMENT, DEMONSTRATION, OR EVALUATION PURPOSES ONLY** and is not considered by TI to be a finished end-product fit for general consumer use. Persons handling the product(s) must have electronics training and observe good engineering practice standards. As such, the goods being provided are not intended to be complete in terms of required design-, marketing-, and/or manufacturing-related protective considerations, including product safety and environmental measures typically found in end products that incorporate such semiconductor components or circuit boards. This evaluation board/kit does not fall within the scope of the European Union directives regarding electromagnetic compatibility, restricted substances (RoHS), recycling (WEEE), FCC, CE or UL, and therefore may not meet the technical requirements of these directives or other related directives.

Should this evaluation board/kit not meet the specifications indicated in the User's Guide, the board/kit may be returned within 30 days from the date of delivery for a full refund. THE FOREGOING WARRANTY IS THE EXCLUSIVE WARRANTY MADE BY SELLER TO BUYER AND IS IN LIEU OF ALL OTHER WARRANTIES, EXPRESSED, IMPLIED, OR STATUTORY, INCLUDING ANY WARRANTY OF MERCHANTABILITY OR FITNESS FOR ANY PARTICULAR PURPOSE.

The user assumes all responsibility and liability for proper and safe handling of the goods. Further, the user indemnifies TI from all claims arising from the handling or use of the goods. Due to the open construction of the product, it is the user's responsibility to take any and all appropriate precautions with regard to electrostatic discharge.

EXCEPT TO THE EXTENT OF THE INDEMNITY SET FORTH ABOVE, NEITHER PARTY SHALL BE LIABLE TO THE OTHER FOR ANY INDIRECT, SPECIAL, INCIDENTAL, OR CONSEQUENTIAL DAMAGES.

TI currently deals with a variety of customers for products, and therefore our arrangement with the user **is not exclusive.**

TI assumes **no liability for applications assistance, customer product design, software performance, or infringement of patents or services described herein.**

Please read the User's Guide and, specifically, the Warnings and Restrictions notice in the User's Guide prior to handling the product. This notice contains important safety information about temperatures and voltages. For additional information on TI's environmental and/or safety programs, please contact the TI application engineer or visit [www.ti.com/esh.](http://www.ti.com/corp/docs/csr/environment/ESHPolicyandPrinciples.shtml)

No license is granted under any patent right or other intellectual property right of TI covering or relating to any machine, process, or combination in which such TI products or services might be or are used.

#### **FCC Warning**

This evaluation board/kit is intended for use for **ENGINEERING DEVELOPMENT, DEMONSTRATION, OR EVALUATION PURPOSES ONLY** and is not considered by TI to be a finished end-product fit for general consumer use. It generates, uses, and can radiate radio frequency energy and has not been tested for compliance with the limits of computing devices pursuant to part 15 of FCC rules, which are designed to provide reasonable protection against radio frequency interference. Operation of this equipment in other environments may cause interference with radio communications, in which case the user at his own expense will be required to take whatever measures may be required to correct this interference.

#### **EVM Warnings and Restrictions**

It is important to operate this EVM within the input voltage range of 2.5 V to 5.5 V and the output voltage range of 0.5 V to 1.77 V. Exceeding the specified input range may cause unexpected operation and/or irreversible damage to the EVM. If there are questions concerning the input range, please contact a TI field representative prior to connecting the input power.

Applying loads outside of the specified output range may result in unintended operation and/or possible permanent damage to the EVM. Please consult the EVM User's Guide prior to connecting any load to the EVM output. If there is uncertainty as to the load specification, please contact a TI field representative.

During normal operation, some circuit components may have case temperatures greater than 85°C. The EVM is designed to operate properly with certain components above 85°C as long as the input and output ranges are maintained. These components include but are not limited to linear regulators, switching transistors, pass transistors, and current sense resistors. These types of devices can be identified using the EVM schematic located in the EVM User's Guide. When placing measurement probes near these devices during operation, please be aware that these devices may be very warm to the touch.

> Mailing Address: Texas Instruments, Post Office Box 655303, Dallas, Texas 75265 Copyright © 2011, Texas Instruments Incorporated

#### **IMPORTANT NOTICE**

Texas Instruments Incorporated and its subsidiaries (TI) reserve the right to make corrections, modifications, enhancements, improvements, and other changes to its products and services at any time and to discontinue any product or service without notice. Customers should obtain the latest relevant information before placing orders and should verify that such information is current and complete. All products are sold subject to TI's terms and conditions of sale supplied at the time of order acknowledgment.

TI warrants performance of its hardware products to the specifications applicable at the time of sale in accordance with TI's standard warranty. Testing and other quality control techniques are used to the extent TI deems necessary to support this warranty. Except where mandated by government requirements, testing of all parameters of each product is not necessarily performed.

TI assumes no liability for applications assistance or customer product design. Customers are responsible for their products and applications using TI components. To minimize the risks associated with customer products and applications, customers should provide adequate design and operating safeguards.

TI does not warrant or represent that any license, either express or implied, is granted under any TI patent right, copyright, mask work right, or other TI intellectual property right relating to any combination, machine, or process in which TI products or services are used. Information published by TI regarding third-party products or services does not constitute a license from TI to use such products or services or a warranty or endorsement thereof. Use of such information may require a license from a third party under the patents or other intellectual property of the third party, or a license from TI under the patents or other intellectual property of TI.

Reproduction of TI information in TI data books or data sheets is permissible only if reproduction is without alteration and is accompanied by all associated warranties, conditions, limitations, and notices. Reproduction of this information with alteration is an unfair and deceptive business practice. TI is not responsible or liable for such altered documentation. Information of third parties may be subject to additional restrictions.

Resale of TI products or services with statements different from or beyond the parameters stated by TI for that product or service voids all express and any implied warranties for the associated TI product or service and is an unfair and deceptive business practice. TI is not responsible or liable for any such statements.

TI products are not authorized for use in safety-critical applications (such as life support) where a failure of the TI product would reasonably be expected to cause severe personal injury or death, unless officers of the parties have executed an agreement specifically governing such use. Buyers represent that they have all necessary expertise in the safety and regulatory ramifications of their applications, and acknowledge and agree that they are solely responsible for all legal, regulatory and safety-related requirements concerning their products and any use of TI products in such safety-critical applications, notwithstanding any applications-related information or support that may be provided by TI. Further, Buyers must fully indemnify TI and its representatives against any damages arising out of the use of TI products in such safety-critical applications.

TI products are neither designed nor intended for use in military/aerospace applications or environments unless the TI products are specifically designated by TI as military-grade or "enhanced plastic." Only products designated by TI as military-grade meet military specifications. Buyers acknowledge and agree that any such use of TI products which TI has not designated as military-grade is solely at the Buyer's risk, and that they are solely responsible for compliance with all legal and regulatory requirements in connection with such use.

TI products are neither designed nor intended for use in automotive applications or environments unless the specific TI products are designated by TI as compliant with ISO/TS 16949 requirements. Buyers acknowledge and agree that, if they use any non-designated products in automotive applications, TI will not be responsible for any failure to meet such requirements.

Following are URLs where you can obtain information on other Texas Instruments products and application solutions:

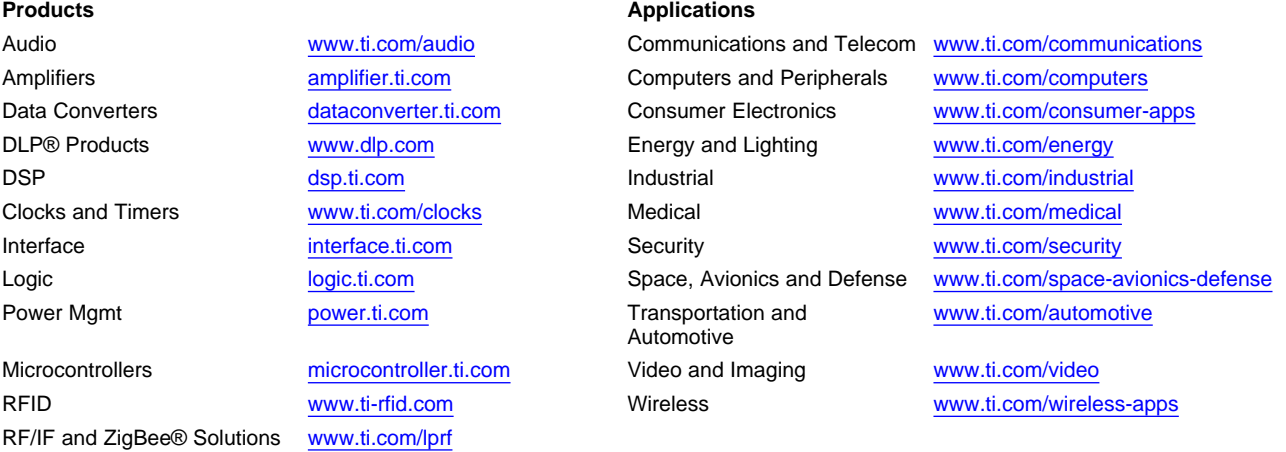

**TI E2E Community Home Page** [e2e.ti.com](http://e2e.ti.com)

Mailing Address: Texas Instruments, Post Office Box 655303, Dallas, Texas 75265 Copyright © 2011, Texas Instruments Incorporated